# ech

# **Virginia Tech Scholarship Central**

ALL students who want to be considered for any scholarships (general scholarships and departmental scholarships) must complete these steps.

Scholarship applications are available for the **2018-2019** year from:

**August 7, 2017 through December 7, 2017.**

# **Prospective Students:**

- 1. Apply for admission to VT at<http://admissions.vt.edu/apply.html>
- 2. Create a Guest Account using their 9 digit application ID number from Step 1. For more information on the Guest Account and FAQs, please visit [http://admissions.vt.edu/apply/guest](http://admissions.vt.edu/apply/guest-account.html)[account.html](http://admissions.vt.edu/apply/guest-account.html)
- 3. Use the Guest Account login credentials to log in to the VT Scholarship Central (AcademicWorks system) at finaid.vt.edu  $\rightarrow$  Scholarship Central [\(https://vt.academicworks.com/\)](https://vt.academicworks.com/)

# **Returning Students:**

1. Log in to the VT Scholarship Central (AcademicWorks system) using their VT PID username and password at finaid.vt.edu  $\rightarrow$  Scholarship Central [\(https://vt.academicworks.com/\)](https://vt.academicworks.com/)

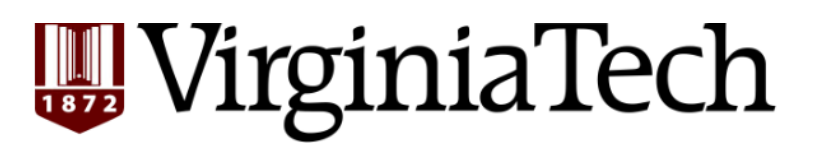

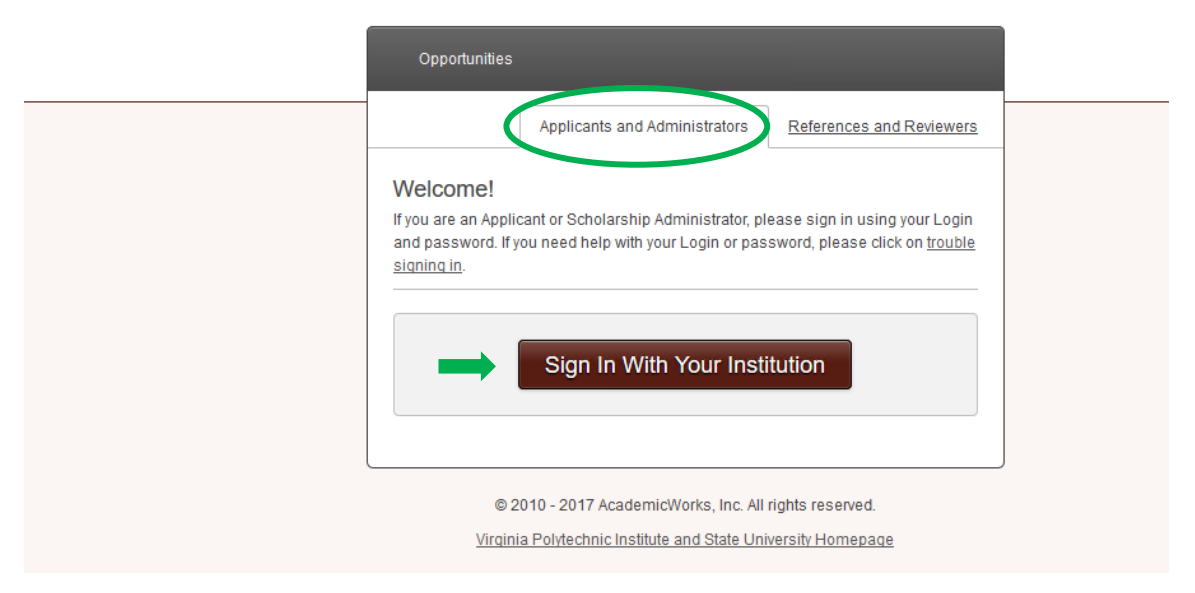

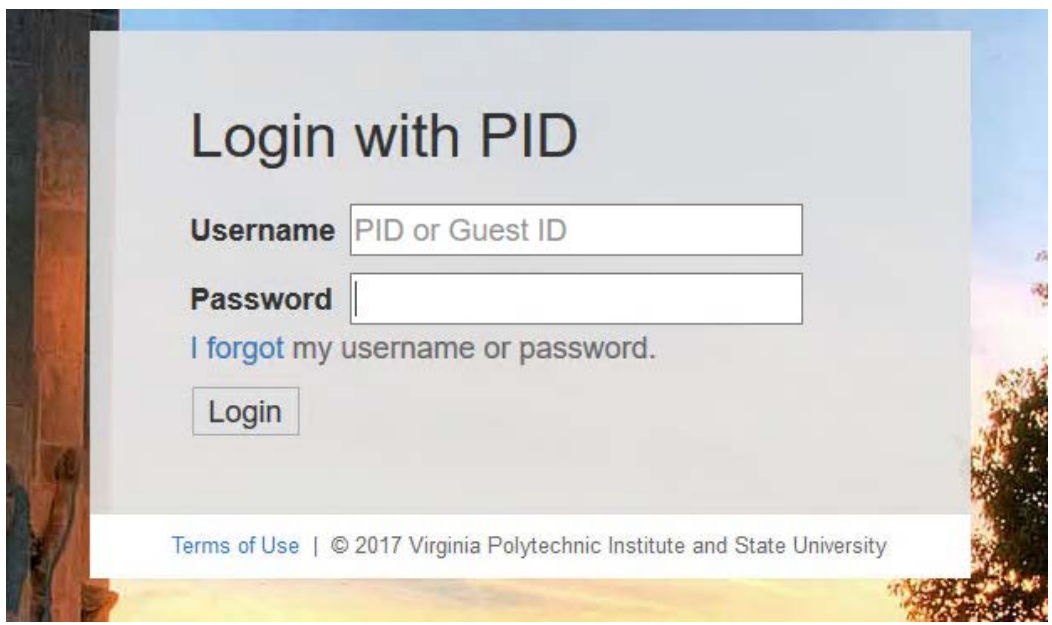

## **Once signed in:**

- **1.** Complete and submit the **General Application.**
- **2.** Complete and submit the specific **college-level application if applicable** (e.g. College of Science). Note: Some colleges will not have a required application. There may be a few department-level applications available as well.
- **3.** Review the **Recommended Opportunities.** These scholarships require an additional application from the student.

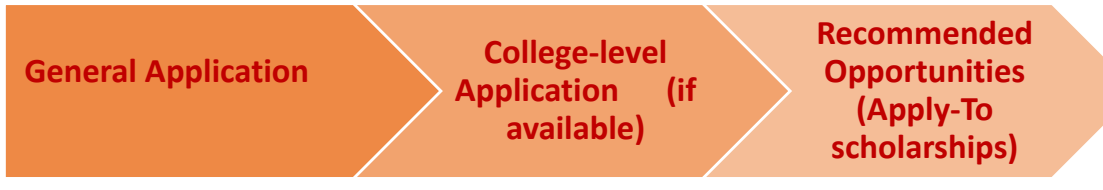

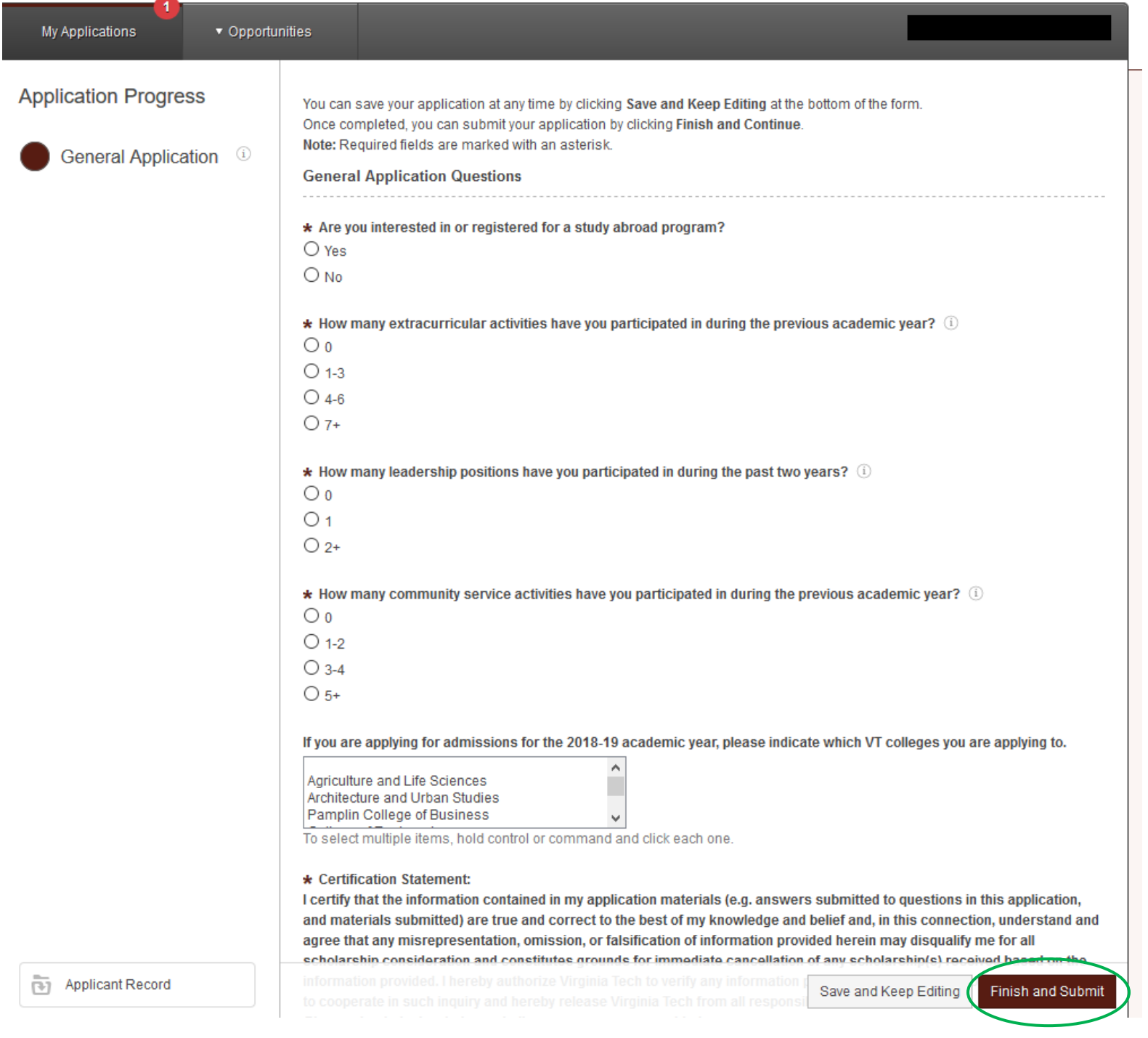

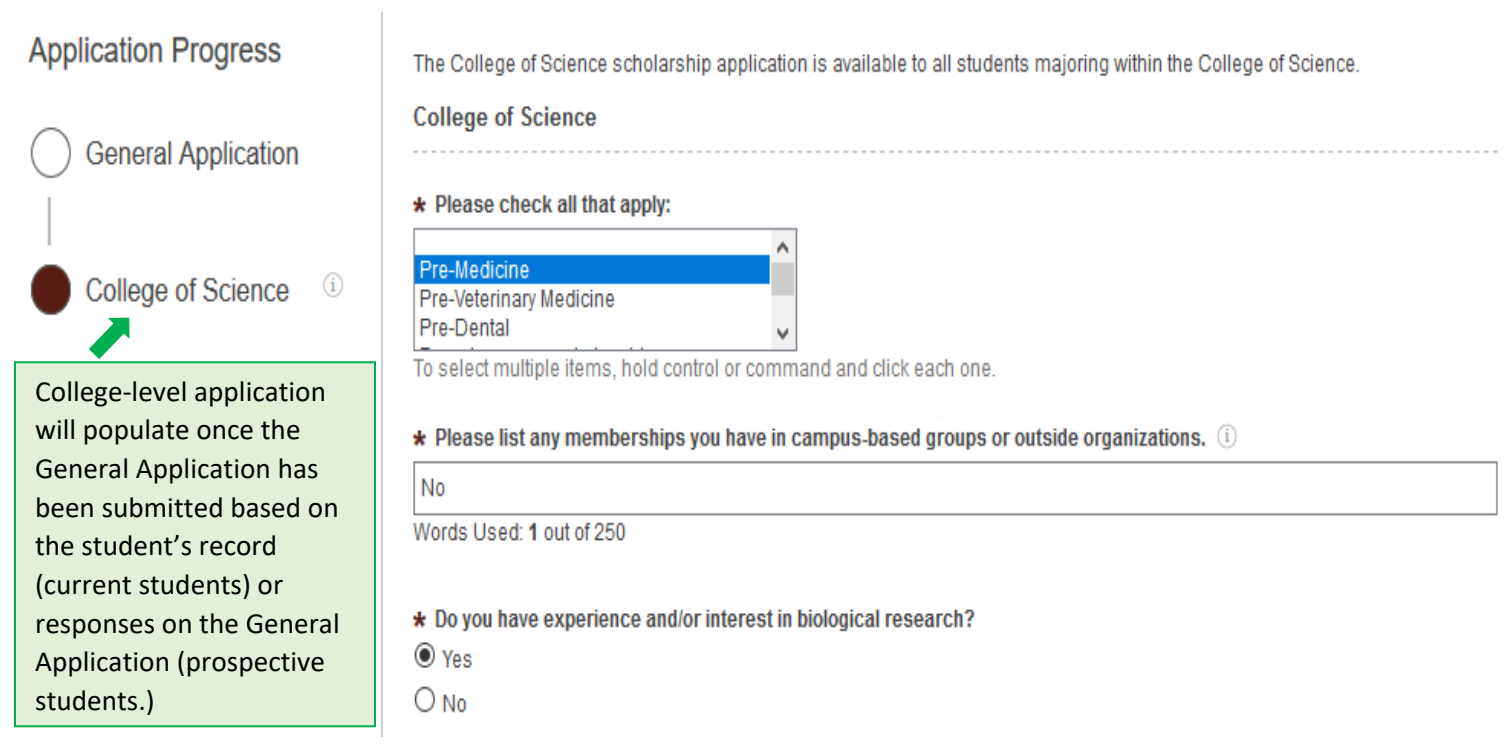

Once the General Application and any college-level application have been submitted, students will see "**Other Recommended Opportunities**" for which they can apply individually.

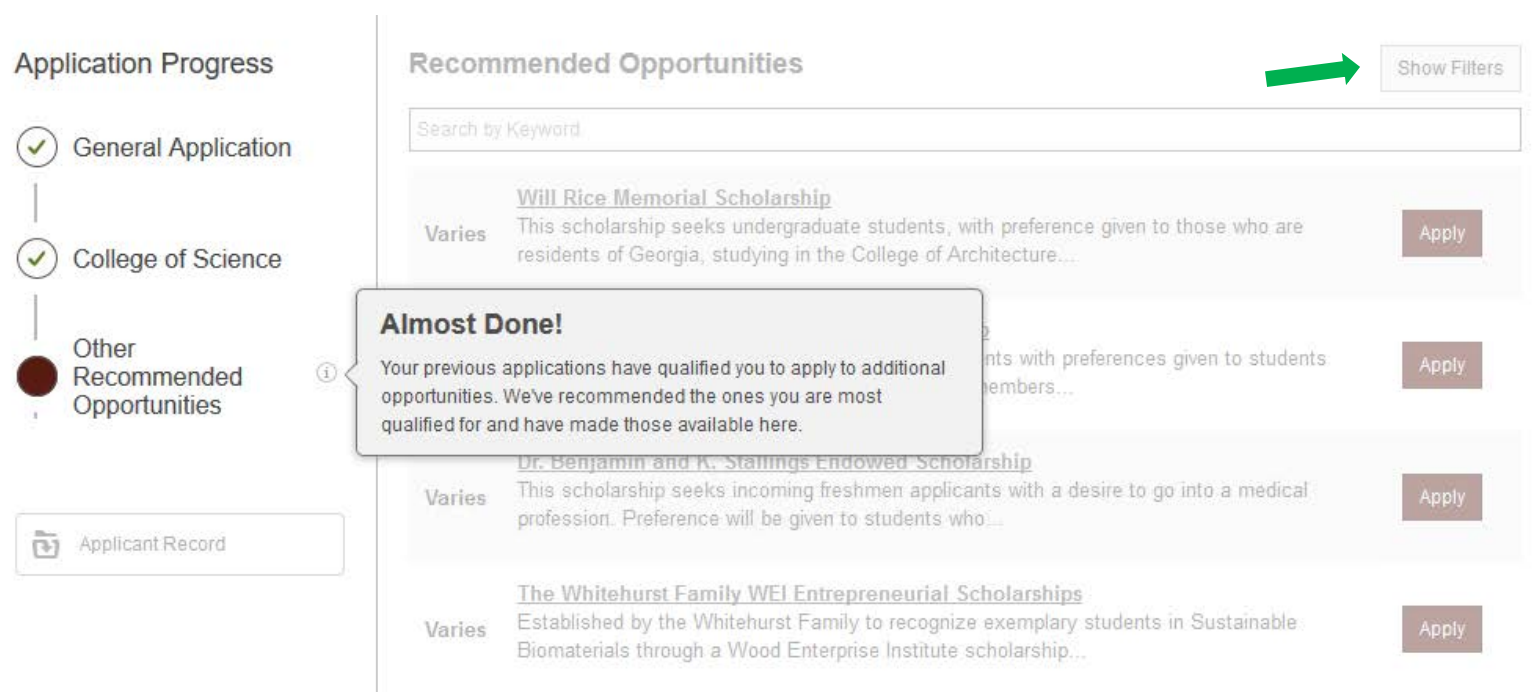

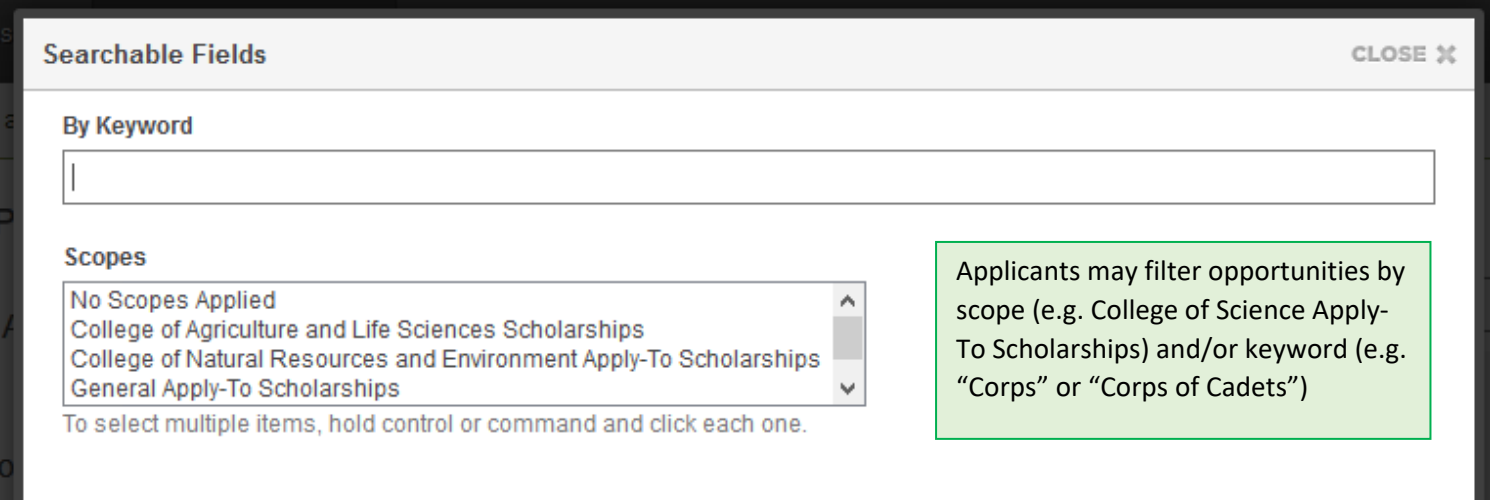

Filter Opportunities

# **Status of applications (submitted and drafted)**

Students will receive a confirmation email after submitting an application. Staff should remind students to check their spam/junk folders if they did not receive an email. They can also view the status of their applications within Scholarship Central under the "My Applications" tab.

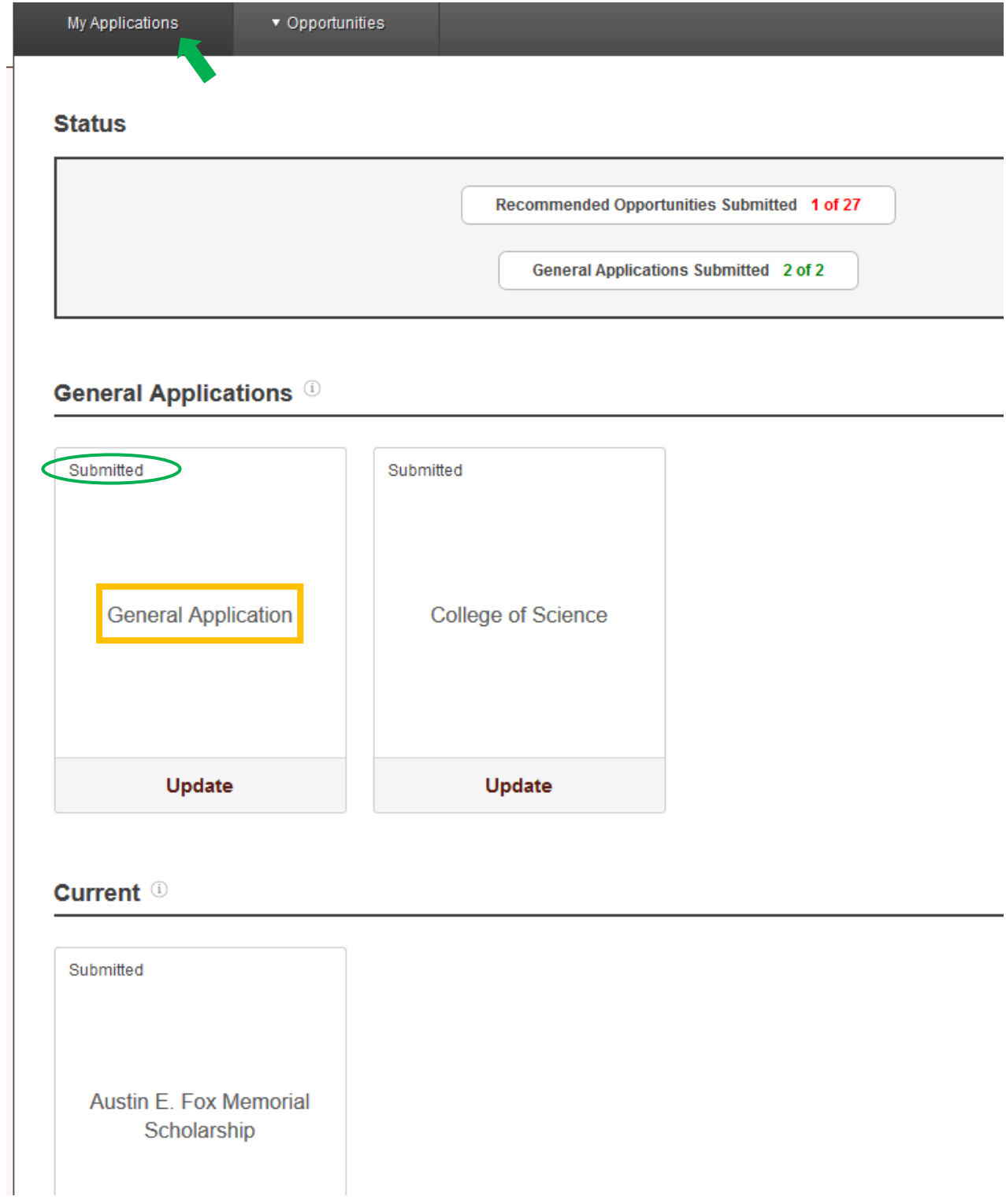

# Signing In

## **Prospective Students:**

Prospective students should be able to log in to VT Scholarship Central after 3 business days of applying for admission.

- o Day 1 Apply for admission
- o Day 2 Create a Guest Account
- o Day 3 Log in to Scholarship Central

After this, if students are unable to log in, confirm the following:

- 1. Student is able to log in to the Guest Account If not, direct them to the Gust Account FAQs page for more information. <http://admissions.vt.edu/apply/guest-account.html>
- 2. Student is using the same email and password to log in to Scholarship Central as they use to log in to the Guest Account.
- 3. Request student to send a screen shot of the error message to [finaid@vt.edu.](mailto:finaid@vt.edu) These will be added to Chelsey's and/or Andrew's email box for review and the student will be notified of resolution shortly.

### **Current Students:**

Current students should be able to log in to the VT Scholarship Central beginning August 7.

If students are unable to log in, confirm the following:

- 1. Student's VT PID username and password are working. For example, are they able to log in to HokieSPA?
- 2. Student is using the same VT PID username and password to log in to Scholarship Central.
- 3. Request student to send a screen shot of the error message to [finaid@vt.edu.](mailto:finaid@vt.edu) These will be added to Chelsey's and/or Andrew's email box for review and the student will be notified of resolution shortly.

# Populating a Conditional Application

All students will see the General Application.

Conditional Applications (College or Department-level applications) **will not appear for prospective students until the General Application has been submitted and they have selected a college on the General Application.** 

**Some students may not see a Conditional Application** (some colleges are not using one.) Conditional Applications are typically used at the College-level, but a few departments (e.g., Department of Accounting & Information Systems) will have their own application.

# **Currently Available Conditional Applications:**

Accounting & Information Systems (ACIS) Application College of Agriculture and Life Sciences College of Engineering College of Liberal Arts and Human Sciences College of Science Myers-Lawson School of Construction Pamplin (College of Business) Study Abroad Application Virginia-Maryland College of Veterinary Medicine (Vet Med)

- \*\*\*School of Visual Arts will not be available until February 1, 2018\*\*\*
- \*\*\*Global Education may be added later\*\*\*

### **Conditional Applications can be populated in two ways:**

- 1. **Current students'** college listed in Banner will prompt the corresponding Conditional Application (if one exists.)
	- a. If for some reason the student's conditional application is not populated, (first confirm the college/department has an application), he/she may go back to the general application and select the College in which they will be enrolled and re-submit the application. (The wording of this question is targeted to prospective students.)
- 2. **Prospective students** must select the College to which they are applying from the drop down menu on the General Application in order to populate that Conditional Application.